# **Programming Assignment 3** Visitors, Aspects, and Attribute Grammars

This assignment will give you experience in using two techniques for imperative computations in a compiler: *static Aspect Oriented Programming* (static AOP) and the *Visitor Pattern*. This assignment will also introduce *Attribute grammars*.

To understand visitors and static AOP, there is a new demonstration example, CalcComp. You will then extend your SimpliC implementation from assignment 2 with a visitor-based computation of *Maximal Statement Nesting*, and static AOP-based computations of *pretty printing* and *name analysis*. As an introduction to attribute grammars, you will work on a demonstration example called MinTree.

Try to solve all parts of this assignment before going to the lab session. If you get stuck, use the forum to ask for help. If this does not help, you will have to ask at the lab session. Make notes about answers to questions in the tasks, and about things you would like to discuss at the lab session.

▶ Major tasks are marked with a black triangle, like this.

# 1 The CalcComp Demo

The CalcComp demo project shows how to implement a simple code metric using visitors, and simple error checking and pretty-printing using static AOP.

• Download the CalcComp example and run the tests, so you see it works.

## 1.1 Visitors

- ► Study the Visitor interface and accept methods in src/jastadd/Visitor.jrag.<sup>1</sup> Note that the Visitor interface has one visit method for each concrete AST class, and that each concrete AST class has an accept method. What does each accept method do?
- Study the class TraversingVisitor in src/java/lang. This class implements the Visitor interface. What does each visit method do?
- Study the class CheckInteractiveVisitor.java in src/java/lang which implements an example Visitor. The visitor checks if there are any interactive statements (Ask-statements) in a Calc program. Note that there is a static method called result that takes an AST parameter, and a visit method for the Ask class. Try to answer the following questions:
  - The main method in Compiler.java calls the result method with the program AST as the argument. What happens when the result method is called? How is double dispatch used?
  - Suppose you wanted to count the number of Ask statements instead. How would you change the visitor?

 $<sup>^{1}</sup>$ The code in Visitor.jrag is boilerplate code that would typically be generated automatically by some tool. However, for this assignment, we think it is a good idea to write it manually, so you get a better understanding of how visitors work.

## 1.2 Pretty printing using aspects

With JastAdd, it is possible to use static aspects instead of visitors. Aspects allow methods to be added directly to existing AST classes, and there is no need for the double dispatch that visitors use. We will now look at how *pretty printing* (also known as *unparsing*) is implemented in CalcComp using aspects.

Pretty printing is the programmatic printing of an AST back to its corresponding textual form. This can be useful in several situations, for example when printing error messages, or when debugging a compiler.

Study the aspect PrettyPrint.jrag in src/jastadd. Some things to note:

- There is a method prettyPrint(PrintStream) that is intended to be called by a client, e.g., the main program.
- System.out has the type PrintStream, so the client can pass System.out as the argument to prettyPrint.
- There are methods prettyPrint(PrintStream, String) that are used internally to do the pretty printing. The String argument is used for adding a suitable number of blanks as indentation.

## 1.3 Name analysis and error checking

The name analysis in CalcComp checks that variables are declared before they are used. For example, the following code is not valid because the name **b** is used before it has been declared.

Multiple declarations of the same name in the same let statement are not allowed. However, "shadowing" is supported, so that a declaration in a let statement shadows outer declarations of the same name. For example, the following is valid because the second declaration of b is inside another let statement:

```
let
    a = 1.0
    b = a
in
    let
        b = 2.0
    in
        b
      end
end
```

The name analysis in CalcComp is implemented using a stack of symbol tables. The tree is traversed, and each time a new scope is entered, such as a let statement, a new SymbolTable instance is pushed on top of the stack.

Study the NameAnalysis.jrag aspect in src/jastadd. Things to note, and questions to answer:

- The aspect contains a class SymbolTable with methods declare, lookup, and push.
- The aspect contains a method **Program.checkNames(PrintStream)** that checks a program for name analysis errors and prints any error messages on the PrintStream.

- To implement checkNames(PrintStream), each AST class has a method checkNames(PrintStream, SymbolTable). These methods print any error messages to the PrintStream, add any declarations to the current SymbolTable, push nested SymbolTables as needed, and traverse recursively into any subtrees. Make sure you understand how these methods work.
- The symbol table is simpler than a traditional symbol table in that it only keeps track of names and not the binding (declaration) of a name. This would be needed to support, for example, type checking. How would you modify the SymbolTable class to support name binding?
- Suppose you have a main program with a **Program** AST. What would a call look like that performs name analysis and prints the errors to standard error? (Hint: google *standard streams java* if you don't know what standard error is.)
- How does the push operation work in SymbolTable? Why is there no pop operation?

## 2 SimpliC

You will now extend the compiler for SimpliC that you implemented in Assignment 2 with some analyses using visitors and aspects.

• Make sure that your code from Assignment 2 is in a consistent state that builds and tests correctly.

## 2.1 Maximal Statement Nesting for SimpliC

Maximal Statement Nesting (MSN) is a simple metric which computes the maximum nesting depth of statements in a program. If there are no nested statements then MSN=1, if there is one statement nested inside another then MSN=2 etc. The MSN of the example below is 3:

```
int main() {
  // depth = 1
  int i = 100;
  while (i > 0) {
    // depth = 2
    if (i == 5) {
      // depth = 3
      print(i);
    }
    i = i - 1;
  }
  if (i == 0) {
    // depth = 2
    print(i);
  }
  // depth = 1
  return 0;
}
```

- ▶ Implement the visitor framework for SimpliC, including a TraversingVisitor class.<sup>2</sup>
- Think about how you could implement MSN analysis for SimpliC. Think first how you would solve it if you added methods to the AST classes. Then think about how you would solve it using a visitor. Try to answer the following questions.
  - What are possible strategies for implementing the MSN analysis? Should you use state variables inside the visitor or the data parameter? What are the pros and cons of these approaches?
  - Suppose the visitor framework had type parameters for the return value and the data parameter. What would the advantage be?
- ▶ Implement a visitor to compute the MSN of a SimpliC program, including automated tests with examples where MSN is 1, 2, and 3, respectively.

## 2.2 Pretty printing for SimpliC

• Implement pretty printing of SimpliC programs using static aspects. Your code should be structured similarly to the pretty printing in the CalcComp demo (see section 1.2), and include automated tests. For syntactically correct programs, the test input should be the same as the expected output. However, in case you do not store parenthesis expressions in your AST, you may ignore pretty printing the parentheses, for simplicity.<sup>3</sup>

## 2.3 Name analysis and error checking for SimpliC

You should implement name analysis and error checking of two basic types of errors:

- Check and report errors for multiply declared functions and variables
- Check and report errors for uses of undeclared functions and variables

The declaration order is important. Functions and variables must be declared before they are used. For example:

```
int a() {
  return b(); // error: b is not yet declared
}
int b() {
  return 1;
}
```

Declare-before-use for variables:

```
int main() {
    int a;
    a = 2 + b; // error: b is not yet declared
    int b = 3;
    return a;
}
```

<sup>&</sup>lt;sup>2</sup>Note that if you use a tool that supports visitors, it would typically generate the framework code for you. You will write this code yourself in order to better understand how it works, even if it is a bit repetitive.

<sup>&</sup>lt;sup>3</sup>Pretty-printing a minimal number of parentheses would be a bit too much work for this assignment. If you want to do it, it is better to wait until you have learnt how to use attributes (Assignment 4).

The variable names are allowed to be shadowed, if declared inside another statement:

```
int main() {
    int a = 3;
    if (a != 0) {
        int a = 4; // okay: not in same block
        return a;
    }
    int a = 5; // error: redeclaration
    return a;
}
```

Function parameters should of course also be considered in the name analysis:

```
int main(int a) {
  return a; // okay: a refers to the parameter
}
```

The name errors are checked by implementing a simple form of name analysis. You will not need to bind variable uses to their declarations so you can use a very simple symbol table as in the CalcComp demo.

When implementing the checks for variable and function names, it is useful to have IdDecl and IdUse AST nodes for *both* variable and function declarations/uses. The declaration checking is then symmetric for variables and functions. IdDecl and IdUse are used in the CalcComp demo, although in the CalcComp case there are no functions.

- Think through how you are going to implement name analysis and error checking. Try to answer the following questions.
  - In what circumstances should you be able to re-declare, or shadow, a variable name?
  - In your opinion, should it be possible to shadow function parameters? Why, or why not?
  - The examples provided above are good test cases. What other important test cases can you think of? Consider multiple parameters, if-then-else, etc.

Implement name analysis and the basic error checking described above, including good automated tests.

#### A note on line and column numbers

The scanner can set the line and column number of each scanned symbol, by using the metavariables yyline and yycolumn. See scanner.jflex in one of the example projects. During parsing, the line and column information is carried over to the AST nodes, and can be accessed for each AST node by the calls getLine(getStart()) and getColumn(getStart()). See src/jastadd/NameAnalysis.jrag in the CalcComp demo for an example. However, Beaver only sets these values for the returned production of a rule. So if one of your rules creates more than one node, the line and column numbers will work correctly only for the returned node. Therefore, if you get the value 0 for rows and columns, try refactoring your Beaver rules so that each new node is returned by a separate beaver rule.

## 3 MinTree - Introduction to Attribute Grammars

You will now get an introduction to Attribute Grammars, using an example called MinTree. Next week's assignment will go deeper into attribute grammars, and apply them for semantic analysis of SimpliC.

MinTree is a small language that describes trees of numbers, and your task is to compute the minimum number in the tree, using attribute grammars. The MinTree project is provided on the course web page. The project contains an abstract grammar, pretty printing, a main class, and test cases.

The abstract grammar of MinTree is defined as follows.

```
Program ::= Node;
abstract Node;
Pair : Node ::= Left:Node Right:Node;
Leaf : Node ::= <Number:int>;
```

The class **Program** represents the root node of the AST. The abstract class Node with two concrete subclasses, **Pair** and **Leaf**, models the recursive tree structure. Using this grammar, we can create an AST explicitly, without any parser, as follows.

```
new Program(new Pair(new Leaf(1), new Pair(new Leaf(2), new Leaf(3))))
```

This expression can be visualized as follows.

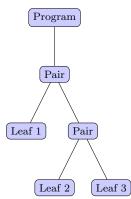

Download the MinTree project. Build the project and run the test cases (./gradlew test). All test cases should fail at this point. Also, build and run the main lang.Compiler program that prints out the tree above in a textual format. To build it as a Jar file, use ./gradlew jar. To run the Jar file, type java -jar compiler.jar.

## 3.1 The localMin attribute

Attributes are *computed properties* of AST nodes that are defined by *equations*. How can we define the minimum value of the AST using attributes? Recall that Node is the superclass of Leaf and Pair. Let's introduce an attribute localMin for Node that is the minimum value of the Node's subtree. I.e., we would like the following attributed tree:

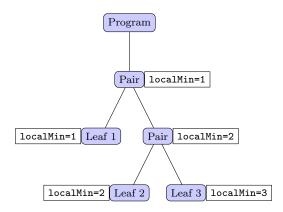

We can see that the value of localMin for Pair nodes is the minimum value of its children's localMin.

We can declare localMin as an attribute on the abstract class Node, so both subclasses Pair and Leaf get the attribute:

syn int Node.localMin();

This is a synthesized attribute with the type int on class Node and with the name localMin. The attribute has been declared as a synthesized attribute, which means the equation must be located in the same Node object (not in an ancestor). We can provide one equation in class Pair and another in class Leaf to take care of the two kinds of Nodes. The equations can use tokens and attributes of the node and its children.

An equation for the class Leaf can be specified as follows.

eq Leaf.localMin() = ...;

Here, the right-hand side of the equation is an expression. This kind of equation is called *expression-style* equation. For more complicated equations, the equation can be specified as a block. The above equation is equivalent to the following *block-style equation*.

```
eq Leaf.localMin() {
    ...
    return ...;
}
```

Define the attribute localMin for the classes Leaf and Pair by adding two equations in the aspect file MinValue.jrag. Use the expression-style equation for the class Leaf and block-style equation for the class Pair. Verify that the test case for localMin passes.

*Note!* If you are using VS Code as your editor, there is a syntax highlighting extension for JastAdd that you can install. See Appendix A.

### 3.2 The globalMin attribute

We have now synthesized the information upwards in the tree. We will now let all nodes know what number is the mininum number. We can do this by using an *inherited* attribute, that is, an attribute whose equation is defined by an ancestor node in the AST. This is illustrated in the following figure.

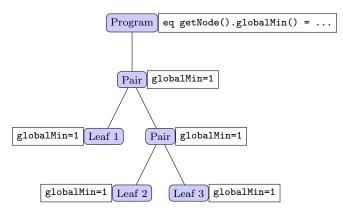

Here, the class Node, and thus Pair and Leaf, has an inherited attribute globalMin, but the *equation* is defined by the Program node, that is, an ancestor in the AST. An **inh**erited attribute can be declared as follows.

inh int Node.globalMin();

And the equation is specified as follows.

```
eq Program.getNode().globalMin() = ...;
```

Note that we specify the child (getNode) for which the equation is valid, according to the names in the abstract grammar. The equation above states that the value of the attribute globalMin is ... for the child Node. The code ... executes in the context of Program, and can access attributes, tokens, and children in Program.

The equation actually applies not only to getNode, but to all nodes in the whole subtree of getNode that happen to have a globalMin attribute. This is a mechanism called *broadcasting*, that is very useful in order to avoid having to define a lot of so called *copy* attributes that simply copy a value from a parent to a child.

If we want the equation to be valid not just for the subtree of a particular child, but for *all* children, we can specify getChild instead of getNode, which in this case does not matter since Program has only one child.

- ▶ The MinValue.jrag aspect contains an equation for globalMin that simply defines it to be 0. Change the equation so that the correct value is computed. Verify that the corresponding test case passes.
- ▶ There is an attribute isMinValue on Leaf that is supposed to tell if the node is the minimum number. Change the equation for the attribute to compute the correct value. Verify that the test case for isMinValue passes.
- ► The numbers in the tree do not need to be unique. This means that several Leaf nodes can have the same number. We will now compute how many Leaf nodes that have the minimum number. Define the attribute nbr0fMinValues for both the class Program (computing the global value) and for Node (computing the local value for that subtree). Verify that all test cases pass. Also, add a new test case where the value of nbr0fMinValues is larger than 1.

## 3.3 Side-effect free equations

For attribute grammars to work, the equations must be free from externally observable side effects, i.e., effects that other equations can see. This means that computing the equation several times should yield the same result. For example, the equation code must never change global variables that other equations might use (or call methods that do so). Note, however, that it is fine for an equation block to introduce local variables and assign to them, because these variables are not accessible from outside the block—the side effects on those variables are not externally observable.

Can I add print statements to the equation code? Yes, you can do that, but only for debugging, e.g., to see if an attribute is evaluated or not. You cannot use it for production code. The reason is that you do not control the order in which equations are executed—this is decided by an attribute evaluation engine. If you want to print things as part of the compilation, say, to prettyprint an AST, you will instead use normal methods, and which may access attributes in order to easily print computed information, such as type-checking errors.

## 3.4 Using attributes from methods

There is an aspect PrettyPrint.jadd with methods for prettyprinting a MinTree, and that is called from the lang.Compiler class. Change the prettyprinter to print \*\*\* MINIMUM \*\*\* for each leaf node that has the minimum value. Check that it works by running the main lang.Compiler program again.

## 3.5 Inspecting the AST interactively with DrAST

DrAST is a tool that can be used for interactively inspecting a JastAdd AST with attributes. The tool has been developed as a master's thesis project. While it is still in an experimental stage, it can be very useful for inspecting an attributed AST. The MinTree compiler has been prepared for use with DrAST.

DrAST has been tested for Oracle Java version 8 and OpenJDK Java version 11. To find out what Java version you are using, type java -version in the terminal. For Oracle Java 8 it should say something like: java version "1.8.0\_261". For OpenJDK Java 11 it should say something like: openjdk version "11.0.8". If you are running another Java version, and cannot get DrAST to work, try installing https://sdkman.io in order to easily switch between different Java versions.

Try out DrAST by using the following steps:

• Run DrAST by typing the following command:

curl -L https://bitbucket.org/jastadd/drast/raw/master/run.sh | bash This command will download the latest version of DrAST to a directory in your home directory (\$HOME/.drast), build it, and start it.<sup>4</sup>

- When DrAST starts, a dialog box will appear where you fill in the absolute path to the compiler jar: .../compiler.jar, and the absolute name of the file to compile as the first compiler argument. The MinTree compiler doesn't read in any files, but fill in the name of an existing text file anyway, e.g., .../testfiles/dummy.in, as DrAST currently assumes the compiler always reads in a file. Click Open.<sup>5</sup>
- You can now click on nodes and see their attribute values to the left.
- The view should be something like the figure below.
- Attribute values are computed on demand, so right-click<sup>6</sup> to see the value of an attribute.
- You may also configure the system to compute all attributes by the menu command Attribute settings -> Compute all attributes.
- DrAST will leave a configuration file, DrAST.cfg in the \$HOME/.drast directory.
- If you would like to, you can also try out DrAST on your own SimpliC compiler. Make sure that the main program includes a static variable called DrAST\_root\_node, and which is set to the AST root. See MinTree/src/java/lang/Compiler.java for an example. When you run DrAST, you need to enter one of the test programs as the first compiler argument in the initial dialog. Even if the project has no attributes defined, it can still be useful to use DrAST to look at the AST itself.

 $<sup>^{4}</sup>$ DrAST uses JavaFX which is a native library. Because JavaFX is no longer part of the Java standard library, the tool is now platform dependent and you need to build it on your own platform.

 $<sup>^{5}</sup>$ Absolute path names are currently needed since DrAST is run from gradle in the .drast directory. Because of the JavaFX dependency, it is nontrivial to build/run it in another way.

<sup>&</sup>lt;sup>6</sup>or two-finger tap if you are using a Mac touch pad

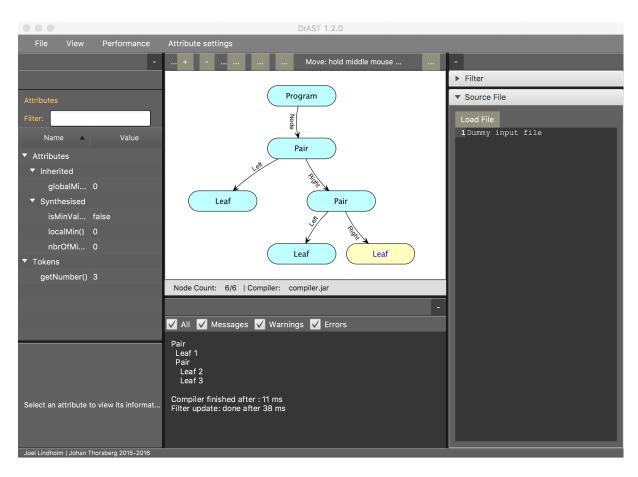

• For more information on DrAST, see https://bitbucket.org/jastadd/drast.

# 4 What to show and discuss with your supervisor

When you are ready with the assignment, these are typical things your supervisor may ask you to do:

- Show your MSN visitor for SimpliC, and the automated tests you used for testing it.
- Show your pretty-print aspect for SimpliC, and your automated tests for it.
- Show your name analysis aspect for SimpliC, and your automated tests for it.
- Show your attribute grammar computing localMin, globalMin, and nbrOfMinValues. Show that the tests pass. Show that you can run the MinTree compiler so that it prints the text \*\*\*MINIMUM \*\*\*

in the right way.

• Did you get DrAST to run, and did it help you understand attributes?

## Appendix A JastAdd syntax highlighting in VS Code

If you are using VS Code as your editor, you can install syntax highlighting for JastAdd files (.ast, .jrag, and .jadd) as follows:

- 1. Open VS Code and click the extensions tab
- 2. Search for "JastAdd"
- 3. Click "Install"

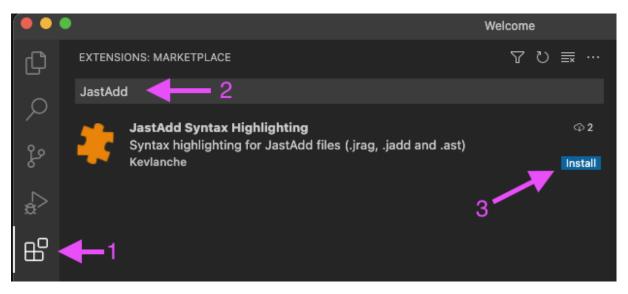

Alternatively, you can install it via your browser here: https://marketplace.visualstudio.com/ items?itemName=Kevlanche.jastadd-syntax-highlighting